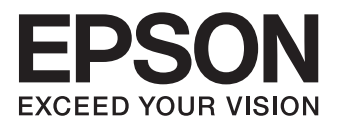

# **L550**

# **簡易使用手冊**

## **墨水匣代碼**

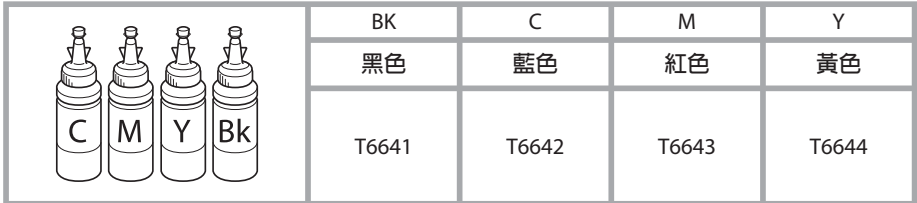

## **其他資訊**

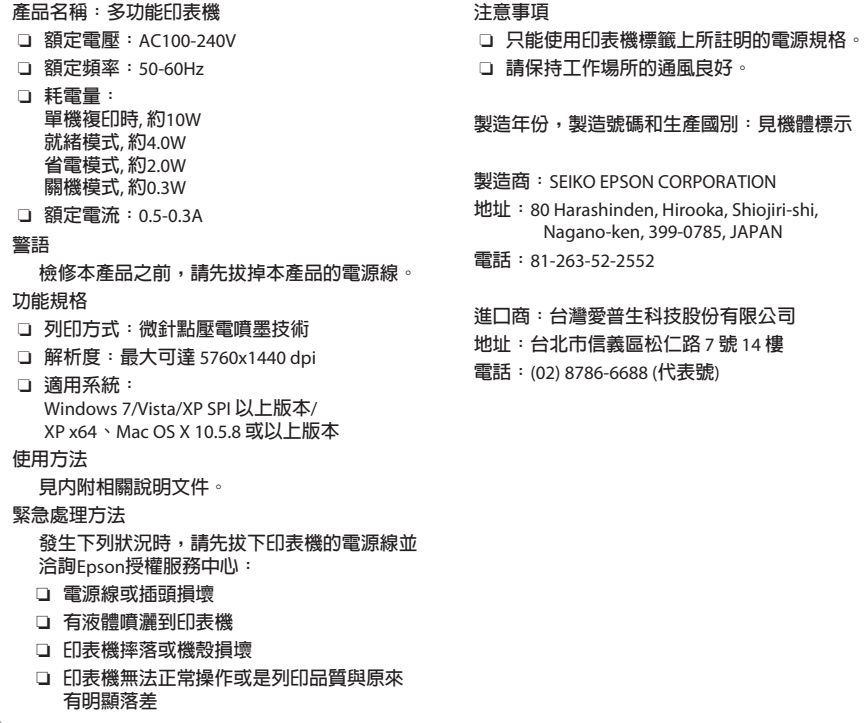

# 目録

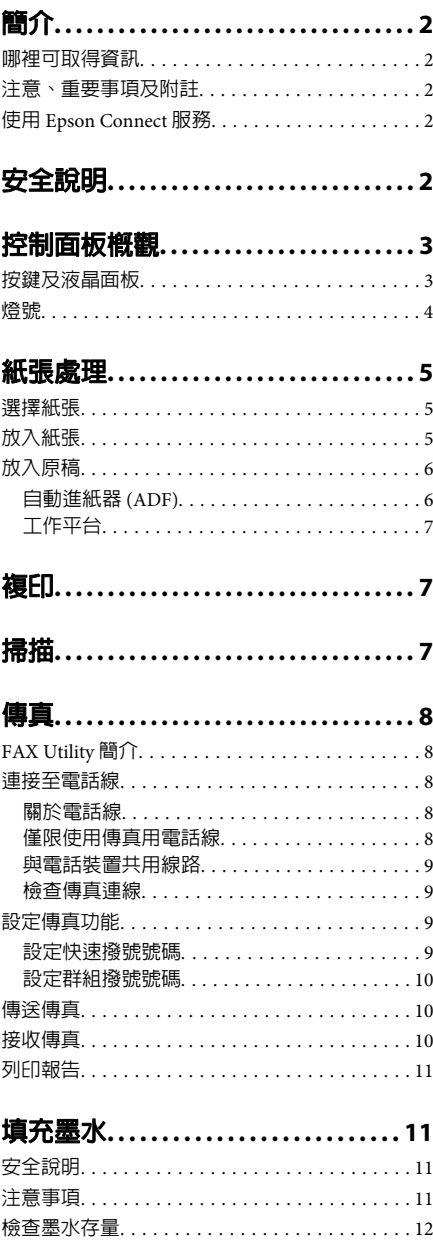

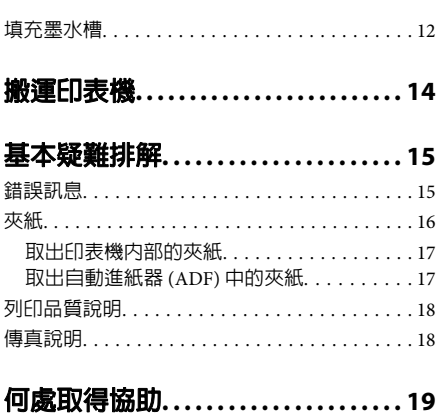

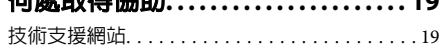

# **簡介**

## **哪裡可取得資訊**

從 Epson 支援網站可取得下列手冊的最新版本。 http://www.epson.eu/Support (歐洲) http://support.epson.net/ (歐洲以外地區)

❏ [**安裝說明**] (**紙本**)**:**

提供設定本印表機及安裝軟體的資訊。

❏ [**簡易使用手冊**] (**紙本**)**:**

提供不透過電腦使用本印表機的基本資訊。本 手冊僅特定機型及地區有提供。

❏ [**進階使用說明**] (PDF)**:**

提供詳細的操作、安全及疑難排解說明。透過 電腦使用本產品時,請參閱本進階使用說明。 若要檢視 PDF 手冊,您必須安裝 Adobe Acrobat Reader 5.0 以上版本或 Adobe Reader。

❏ [**網路使用說明**] (HTML)**:**

提供網路管理員有關印表機驅動程式及網路設 定的資訊。

## **注意、重要事項及附註**

本〝進階使用說明〞內的注意、重要事項及附註, 其意義與說明如下。

> !注意 請務必小心遵守以免身體受傷。

## c 重要事項

請務必遵守以免損害您的設備。

#### 附註

包含有關印表機操作的實用小秘訣及限制。

# **使用 Epson Connect 服務**

透過 Epson Connect,您可從您的智慧型手機或平 板電腦輕鬆地直接進行列印。可用的服務視產品而 定。如需列印及其他服務的詳細資訊,請瀏覽以下 **網**tih:

https://www.epsonconnect.com/ (Epson Connect 入 口網站)

http://www.epsonconnect.eu (僅限歐洲)

雙擊桌面上的 20 監控圖示,便可檢視 Epson Connect 使用說明。

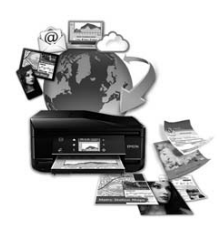

# **安全說明**

請閱讀並遵守這些操作說明,確保安全使用本印表 機。務必妥善保存本使用說明,以供日後參考。並 且,請遵守印表機上標示的所有警告及說明。

- ❏ 印表機的電源線只適用這台印表機,不得使用 其他設備的電源線。印表機使用其他電源線, 或將隨附電源線用於其他設備,可能會造成電 線走火或觸電。
- ❏ 確定 AC 電源線符合當地的安全標準。
- ❏ 除了進階使用說明中所特別說明的部分之外, 請勿自行拆解、更改、或企圖維修電源線、插 頭、列印單元、掃描單元或選購品。
- □ 遇有下列情形時,請拔下印表機的電源線,並 洽詢合格的服務人員進行維修: 電源線或插頭受損、液體流進印表機、印表機 摔落或外殼受損、印表機運作不正常或效能出 現明顯差異。請勿調整操作說明中沒有提到的 控制項目。
- ❏ 將這台機器放在靠近牆壁電源插座的地方,以 方便拔下電源插頭。

#### 控制面板概觀

- ❏ 請勿將印表機放置或儲存在室外、靠近灰塵粉 末較多之處、水源、熱源,以及易震動、搖晃 或高溫潮濕的地方。
- □ 請小心避免將任何液體潑灑在這台印表機上, 雙手潮濕時請勿操作印表機。
- □ 請將本產品與心臟節律器至少保持 22 公分的距 離,以免本產品所釋放的無線電波影響心臟節 律器的運作。
- ❏ 若液晶螢幕有所損壞,請聯絡您的經銷商。若 液晶溶液接觸您的雙手,請以肥皂及清水徹底 洗淨。若液晶溶液噴到眼睛,請立刻以清水沖 洗。若完全沖洗後仍感到不適或視覺有問題, 請馬上就醫。
- ❏ 避免在雷電暴風雨的天氣使用本機,有可能因 閃電而發生遠距離觸電的危險。
- ❏ 當附近有瓦斯洩漏時,請勿使用本機回報洩漏 情形。

附註:

以下提供墨水的安全說明。

◆ 第11頁 "填充墨水"

# **控制面板概觀**

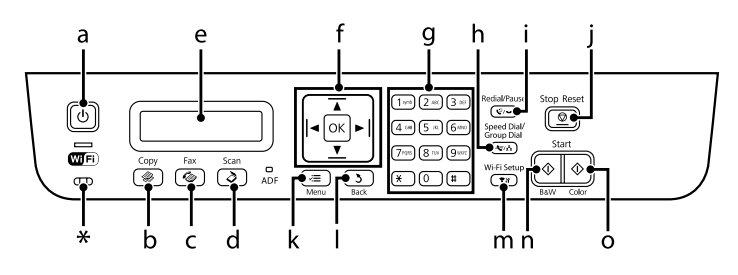

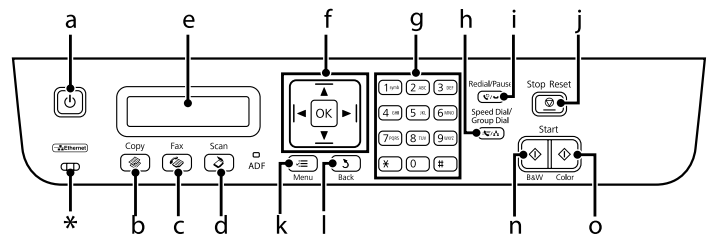

\* 發出一次嗶聲。

# **按鍵及液晶面板**

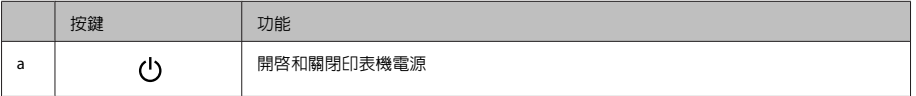

## 控制面板概觀

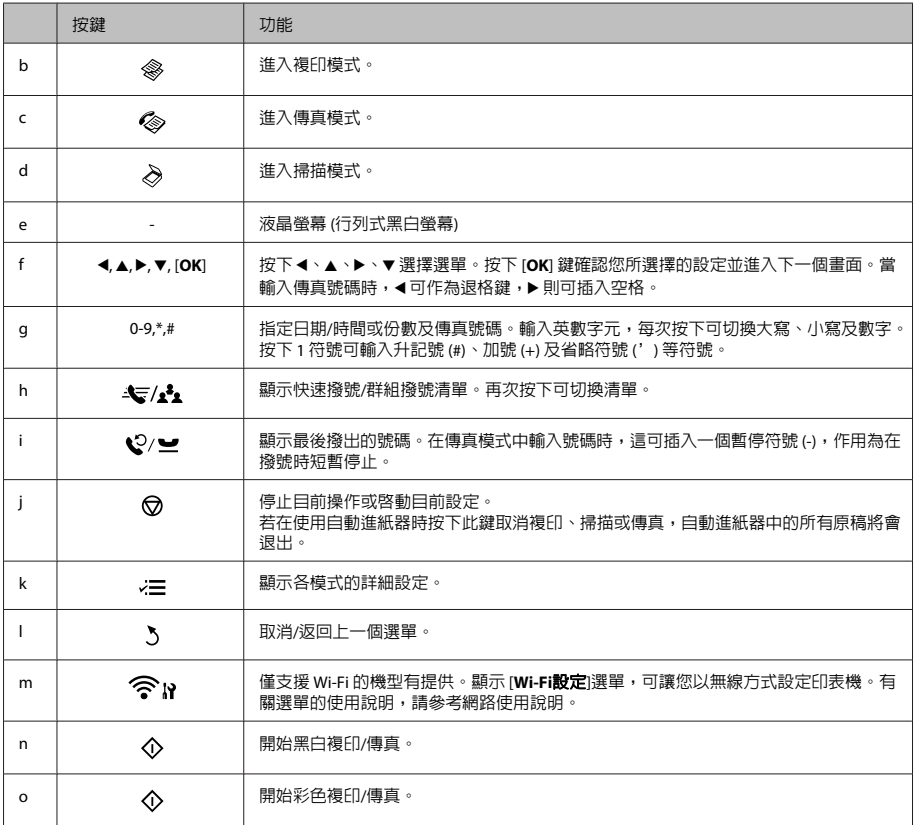

# **燈號**

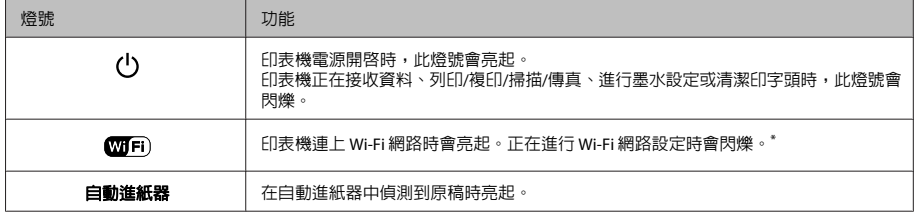

\* 此零件僅特定印表機有提供。

## 紙張處理

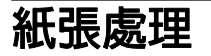

## **選擇紙張**

印表機會根據您在列印設定中所選擇的紙張種類進 行自動調整,因此紙張種類的設定相當重要,這會 告訴印表機您所使用的紙張種類並因此調整墨水 量。下表中即列出針對您的紙張所應選擇的相關設 定。

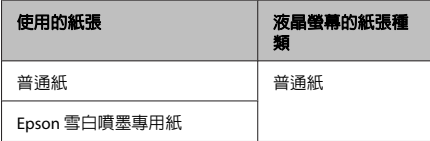

# **放入紙張**

#### 請依照下列步驟,放入紙張:

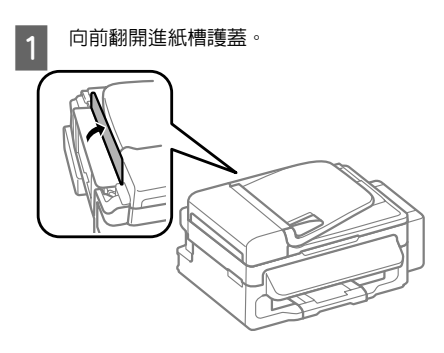

2 向外拉出紙張支撐板和出紙托盤,然後豎起 擋紙板。

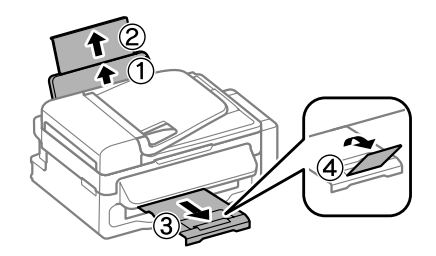

## 附註:

請在印表機的前方預留足夠的空間,使紙張能完全 退出。

- 3 將紙張邊緣定位器移至左側。
- 

4 將紙張可列印面朝上,放入後方進紙槽的右 側。

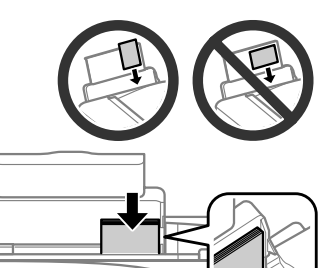

#### 附註:

C

- ❏ 放入紙張前,請先將紙張順齊。
- ❏ 可列印面通常比另一面更白或光亮。
- ❏ 每次放入紙張時,請將其較窄的一邊先放入後 方進紙槽內,即使您是要列印橫式圖案。
- ❏ 您可使用以下含有裝訂孔的紙張大小:A4、 A5、A6、Legal、Letter。一次僅能放入一張 紙。

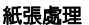

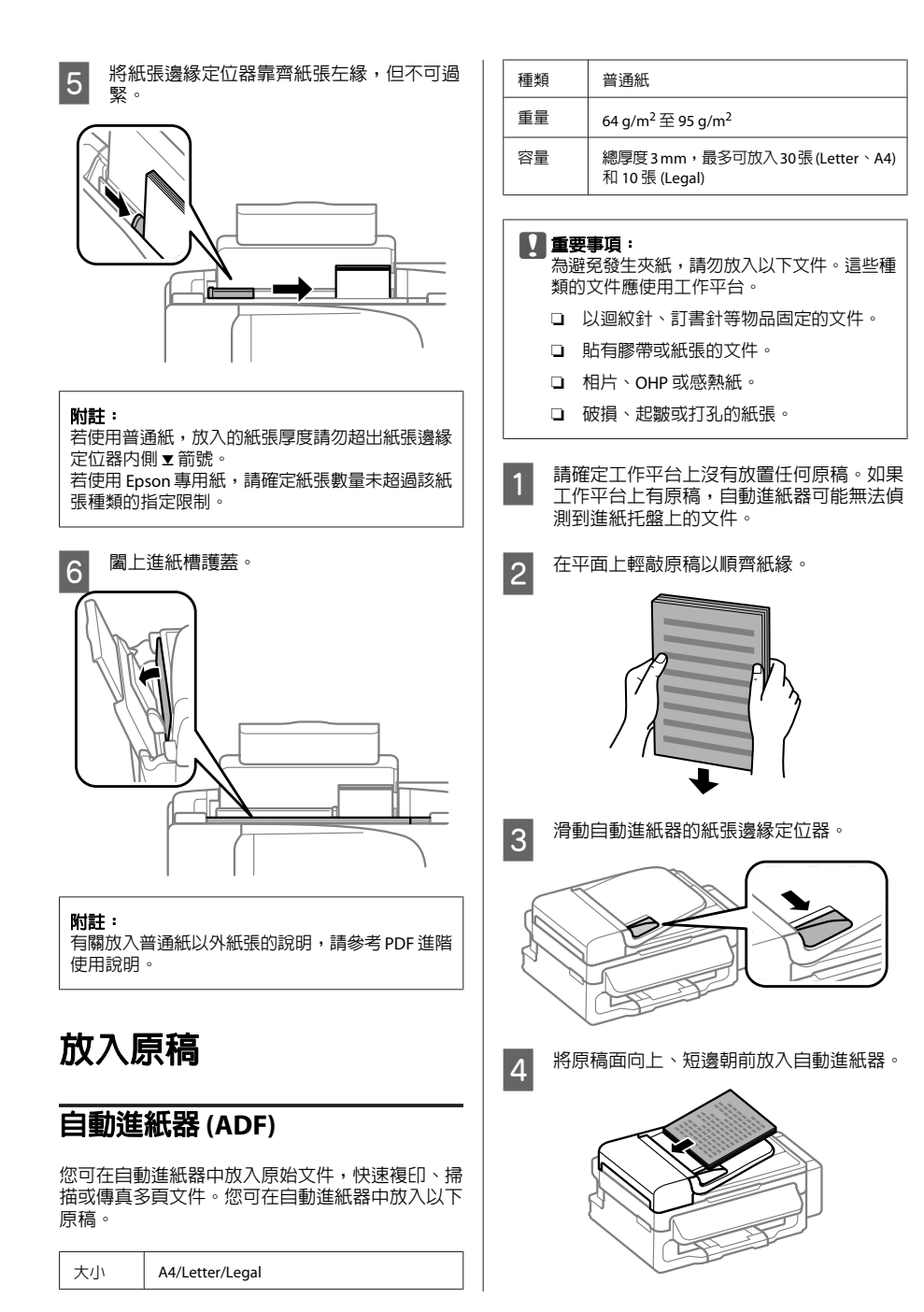

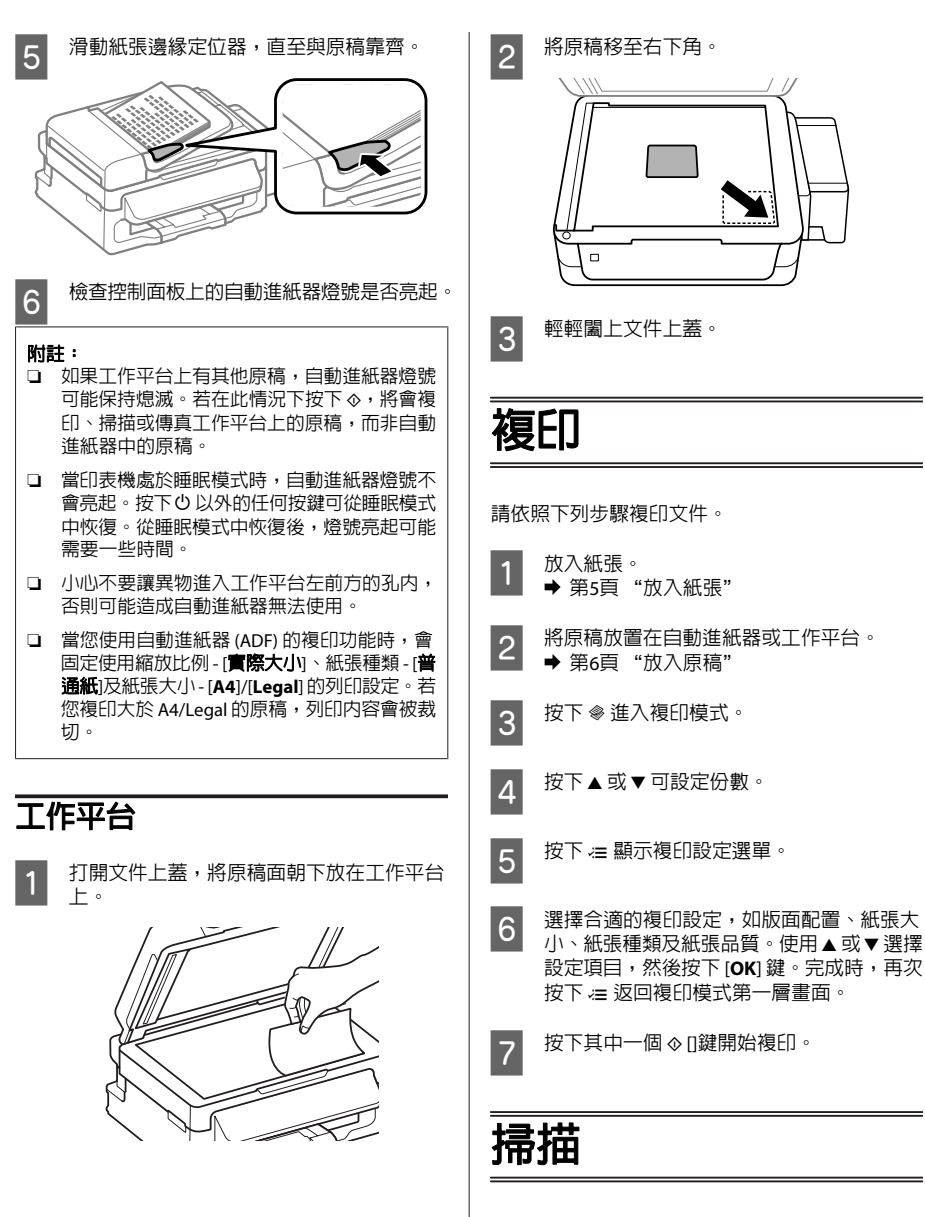

複印

您可掃描文件並將掃描影像從印表機傳送至連接的 電腦。請確定電腦上已安裝印表機專用的軟體,且 印表機已連接電腦。

& 第5頁 "放入紙張"

& 第6頁 "放入原稿"

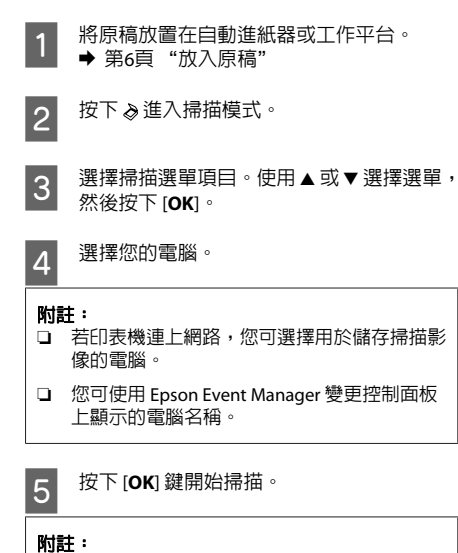

如需其他掃描功能及掃描模式選單清單的詳細資 訊,請參考 PDF 進階使用說明。

即會儲存已掃描的影像。

# **傳真**

# **FAX Utility 簡介**

FAX Utility 可直接透過傳真方式傳送使用文書處理 或試算表應用程式所建立的資料 (如文件、繪圖及 表格),而無須執行列印操作。透過下列步驟執行此 工具。

## [**Windows**]

按下開始鍵 (Windows 7 及 Vista) 或按下[**開始**] (Windows XP),指向[所有程式],選擇[**Epson Software**],然後點選 [**FAX Utility**]。

#### [**Mac OS X**]

傳真

點選[**System Preference/**系統偏好設定]、[**Print & Fax/**列印與傳真]或[**Print & Scan/**列印和掃描],然 後從[**Printer/**印表機]選擇 [**FAX**] (您的印表機)。然後 依序點選:

Mac OS X 10.6.x \ 10.7.x : [**Option & Supplies/選項** 與耗材] - [**Utility/**工具] - [**Open Printer Utility/**開啟 印表機工具]

Mac OS X 10.5.x: [Open Print Oueue/打開列印佇列] - [**Utility/**工具]

#### 附註:

如需詳細資訊,請參考 FAX Utility 的線上說明。

## **連接至電話線**

## **關於電話線**

請使用下列界面規格的電話線。

- ❏ RJ-11 電話線
- ❏ RJ-11 電話連接

視所在地區的不同,本產品可能附有電話線。若有 隨附,請使用此電話線。

## **僅限使用傳真用電話線**

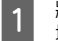

A 將電話線從電話壁式插孔連接至 LINE 連接 埠。

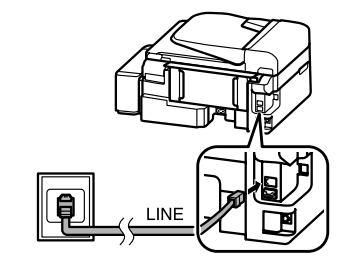

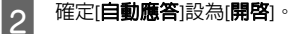

◆ 第10頁 "接收傳真"

**8**

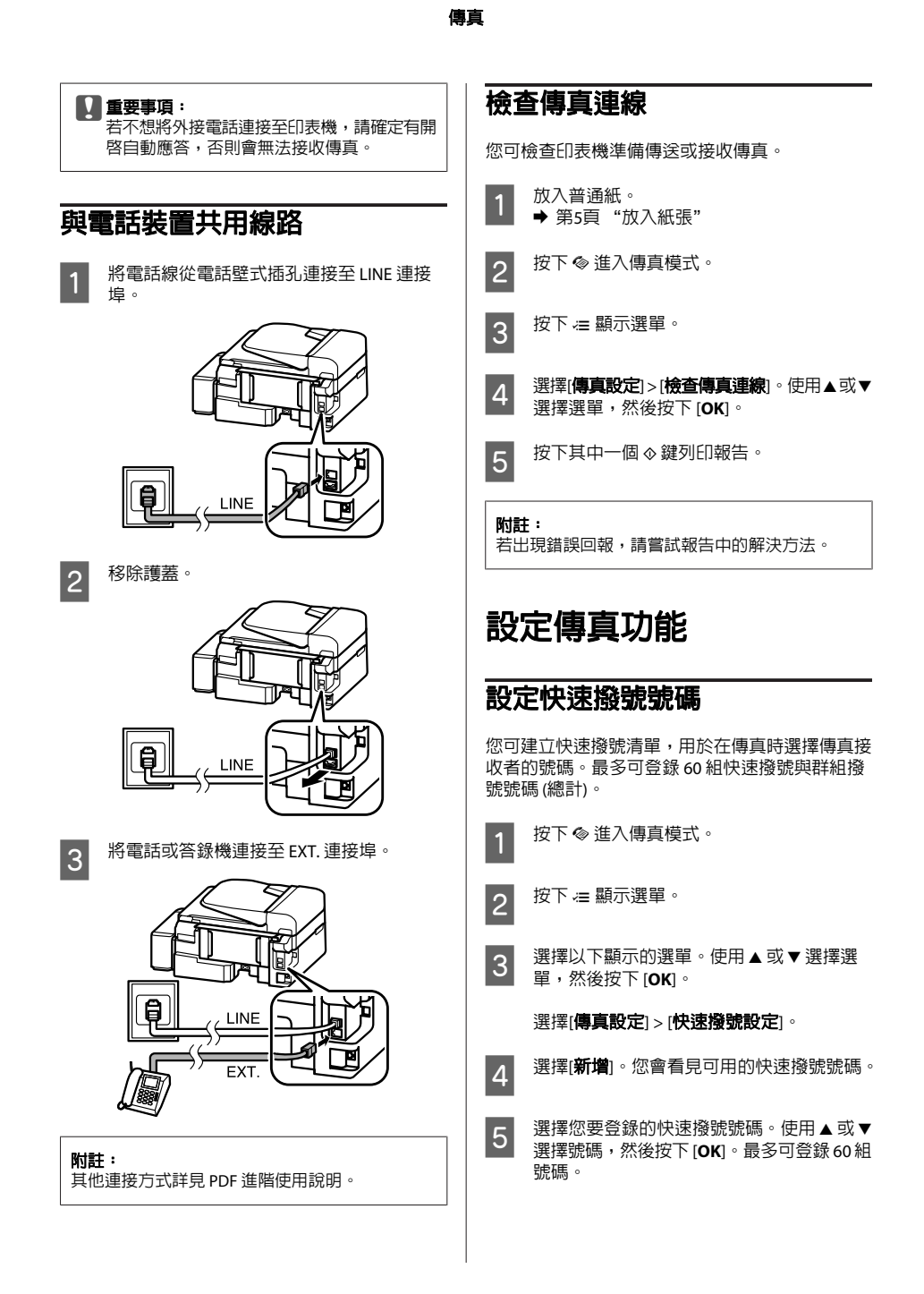

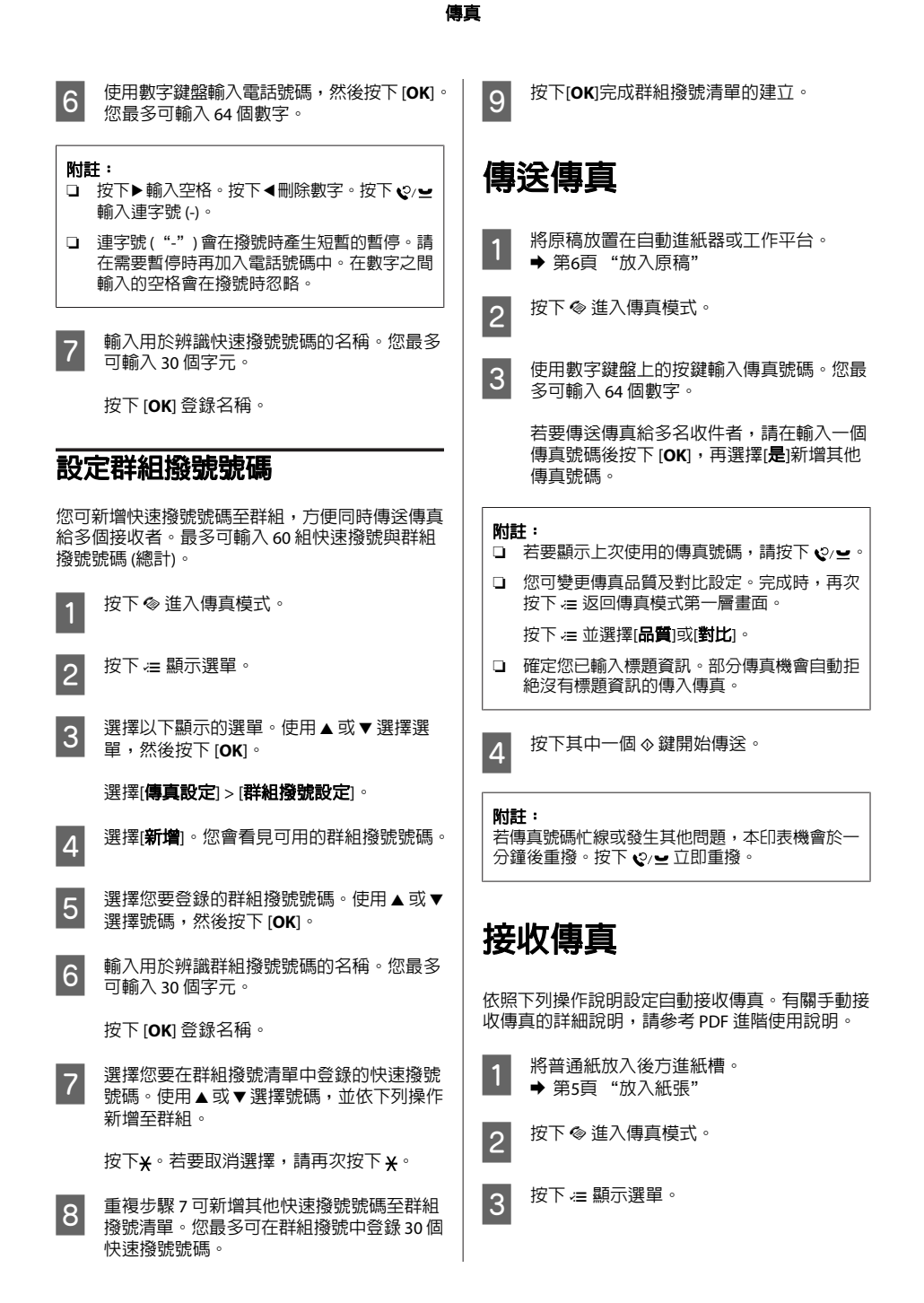

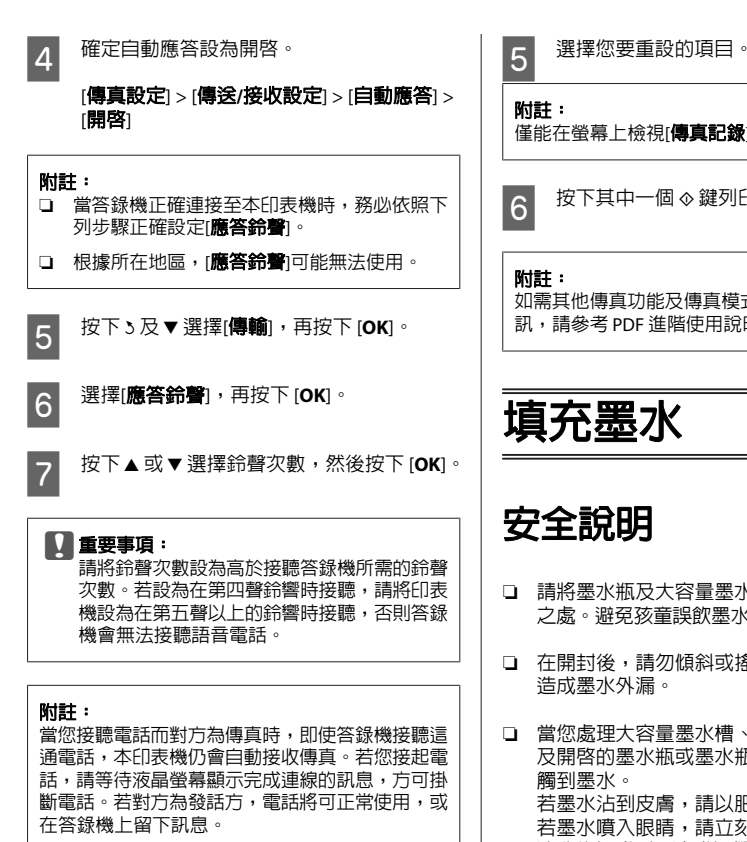

# **列印報告**

依照下列操作說明列印傳真報告。

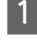

- 將普通紙放入後方進紙槽。
- 
- ➡ 第5頁"放入紙張"

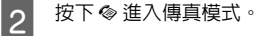

- 3 按下 } 顯示選單。
- **△ 選擇以下顯示的選單。使用▲或▼選擇選** 單,然後按下 [**OK**]。

選擇[傳真設定] > [列印報告]。

填充墨水

僅能在螢幕上檢視[傳直記錄]。

6 按下其中一個 ◇ 鍵列印您選取的報告。

如需其他傳真功能及傳真模式選單清單的詳細資 訊,請參考 PDF 進階使用說明。

- ❏ 請將墨水瓶及大容量墨水槽放在孩童無法取得 之處。避免孩童誤飲墨水或接觸墨水瓶及瓶蓋。
- ❏ 在開封後,請勿傾斜或搖晃墨水瓶,否則可能
- ❏ 當您處理大容量墨水槽、大容量墨水槽護蓋以 及開啟的墨水瓶或墨水瓶蓋時,請小心不要碰 若墨水沾到皮膚,請以肥皂及清水徹底洗淨。 若墨水噴入眼睛,請立刻以清水沖洗。若完全 沖洗後仍感到不適或視覺有問題,請立即就醫。 若誤食墨水,請立即將墨水吐出並即刻送醫治 療。

# **注意事項**

- ❏ 使用產品型號適合本印表機的墨水瓶。 & 前蓋內側的 "墨水瓶代碼"
- ❏ Epson 建議您使用 Epson 原廠墨水瓶。Epson 不 保證非原廠墨水、墨水匣的品質與使用壽命。 若因使用非 EPSON 原廠墨水匣而導致印表機損 壞,將無法享有 EPSON 的免費保固,且在某些 狀況下可能會造成不穩定的印表機運作情況。
- ❏ 若因使用非 Epson 原廠墨水而導致印表機損壞 時,將無法享有 Epson 的免費保固,並可能造 成不穩定的印表機運轉情況。

## 填充墨水

- ❏ 請小心處理印表機的墨水。在大容量墨水槽中 裝填或填充墨水時,墨水可能會灑出。如果墨 水滴到您的衣物或物品,可能會無法清除乾淨。
- ❏ 為維持印字頭的性能,不僅列印時會消耗掉所 有大容量墨水槽中的部分墨水,印表機進行維 護時 (例如清潔印字頭) 亦會耗用墨水。
- ❏ 墨水瓶拆封後,應立即填充墨水槽。墨水瓶是 以真空包裝以維持其可靠度。如果您在拆封後 一段時間後才放入這台機器中,有可能會降低 列印品質。
- ❏ 當墨水存量低於大容量墨水槽的最低標示線時, 請勿繼續列印。若在墨水存量低於最低標示線 時繼續使用印表機,可能導致印表機損壞。當 印表機沒有在使用中時,Epson 建議將所有大 容量墨水槽填充至最高標示線以重置墨水存量。 若依上述說明填充墨水槽,本印表機會在預估 的時間顯示警示訊息並停止運作,使墨水存量 不會低於大容量墨水槽的最低標示線。
- ❏ 請將墨水瓶放在與印表機相同的環境中。在拆 封後保存或搬運墨水瓶時,請勿使其傾斜、遭 受碰撞或受到溫度變化影響,否則即使有牢牢 栓緊墨水瓶蓋,也有可能導致墨水外漏。栓緊 瓶蓋時,請確定墨水瓶保持直立,並採取防護 措施以免搬運時導致墨水外漏。

# **檢查墨水存量**

若要確認實際的墨水存量,請查看印表機大容量墨 水槽所顯示的墨水存量。

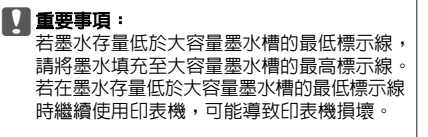

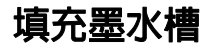

#### 附註:

下列圖片說明如何填充藍色墨水,不過所有墨水的 操作說明皆相同。

- ‐1 請確定 O 燈號亮著,而且沒有閃爍。
- 2 將大容量墨水槽從印表機上取下,然後將其 平放。

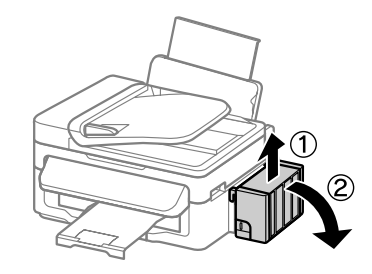

#### 附註: 請勿拉扯墨水導管。

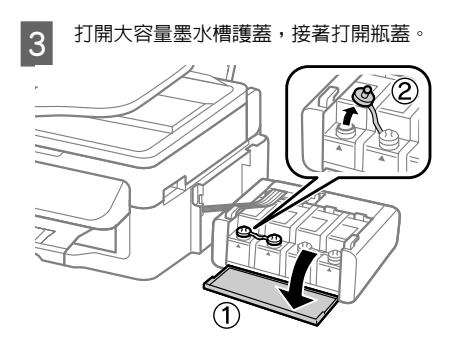

#### 附註:

- ❏ 小心不要讓墨水濺出。
- ❏ 請確定大容量墨水槽的墨水顏色與您要填充的 墨水顏色相符。

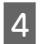

A 拔下瓶蓋的拴子,打開墨水瓶的瓶蓋,撕下 墨水瓶的封條,然後裝回瓶蓋。

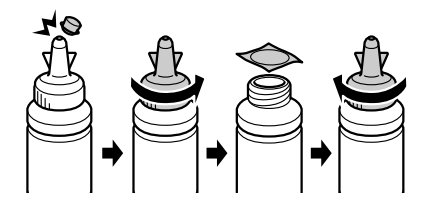

填充墨水

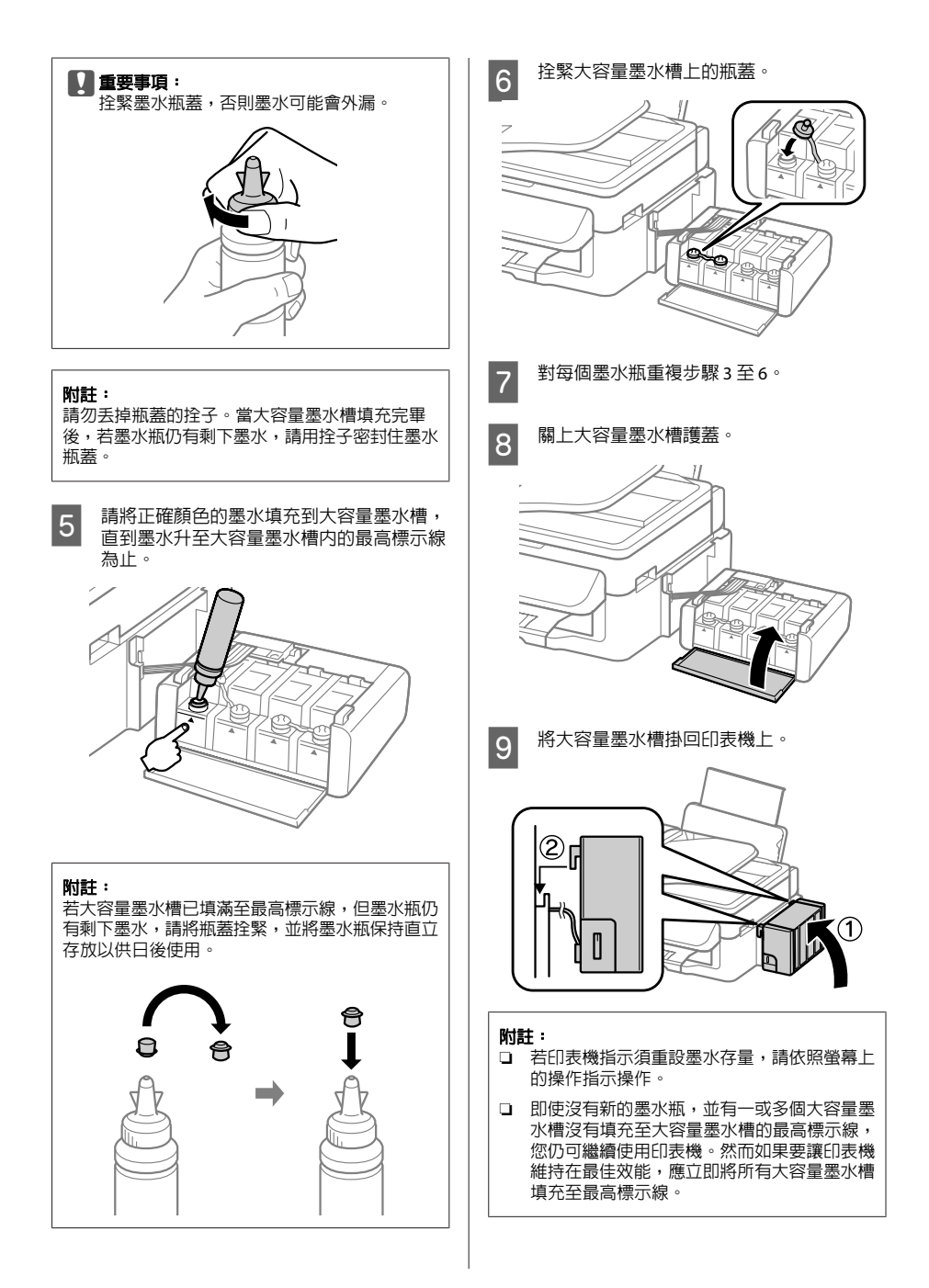

## 搬運印表機

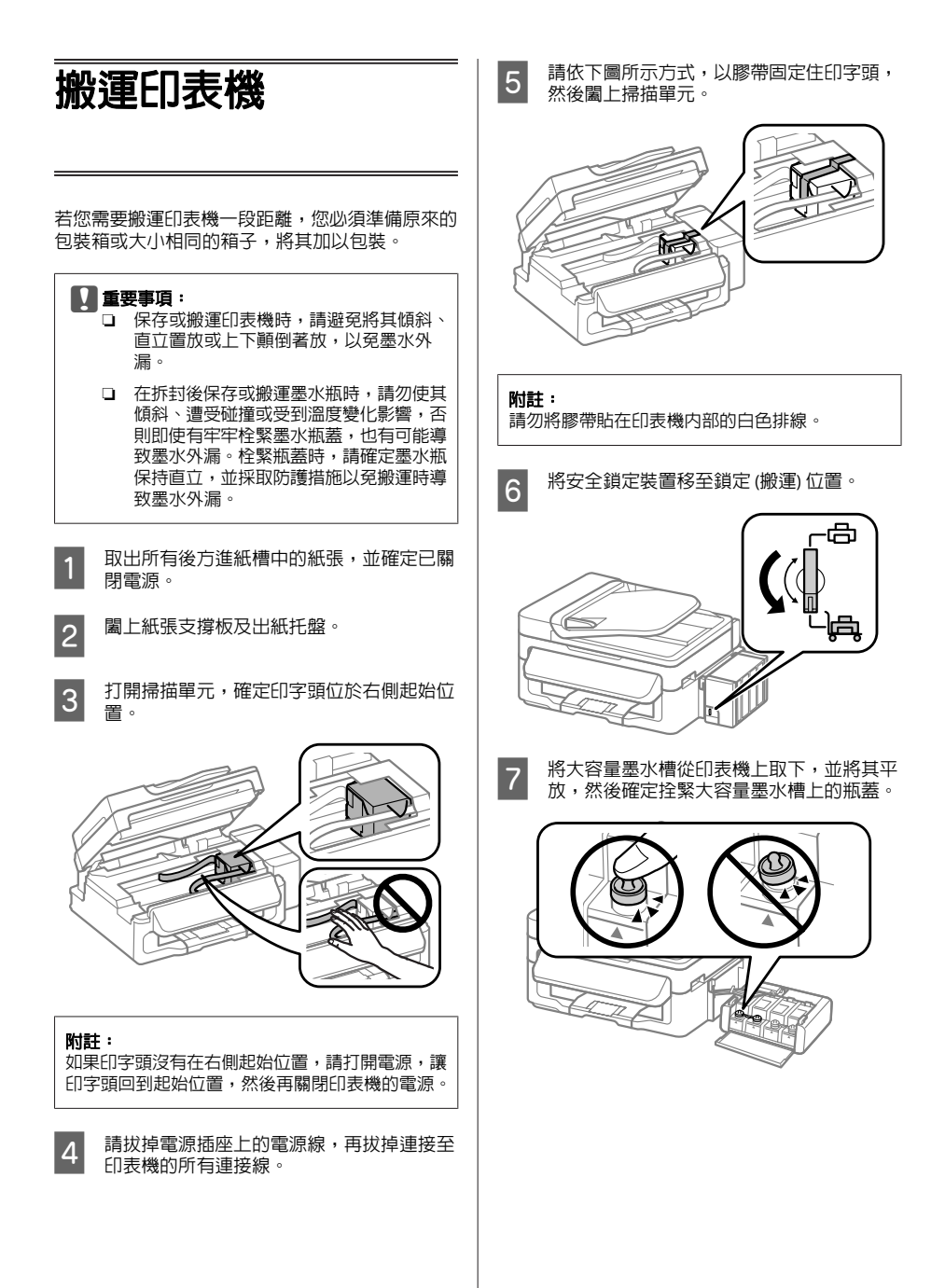

## 基本疑難排解

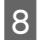

O 將印表機隨附的護蓋安裝至大容量墨水槽的<br>O 突出部分,然後將大容量墨水槽掛回印表機 上。

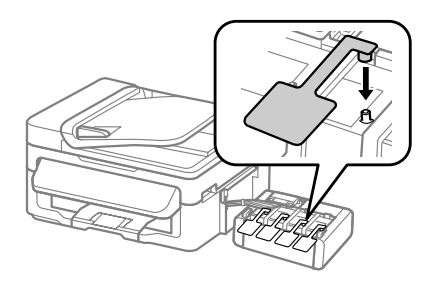

9 請將原始包裝箱中的保護材料放在印表機的 兩側,然後再一起裝入包裝箱中。

## **Q** 重要事項:

- ❏ 搬運時請將印表機保持在水平的狀態。否 則墨水可能會漏出。
- ❏ 搬至定點後,請撕下印字頭的膠帶並拆下 大容量墨水槽的護蓋,然後將安全鎖定裝 置移至解除鎖定的 (列印) 位置。如果您發 現到列印品質有降低,請清潔或校正印字 頭。
- ❏ 請勿將打開的墨水瓶與印表機一起放入包 装箱中。

$$
\begin{picture}(120,140)(-10,140)(-1
$$

# **基本疑難排解**

# **錯誤訊息**

本節說明液晶螢幕上顯示訊息的意義。

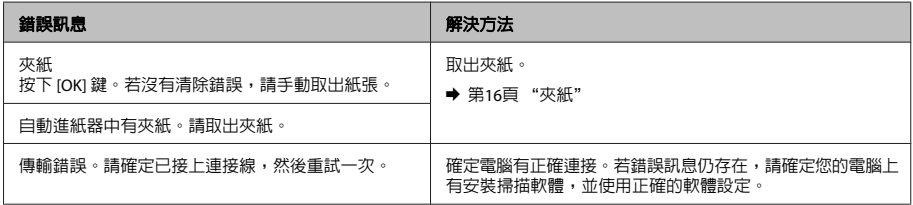

## 基本疑難排解

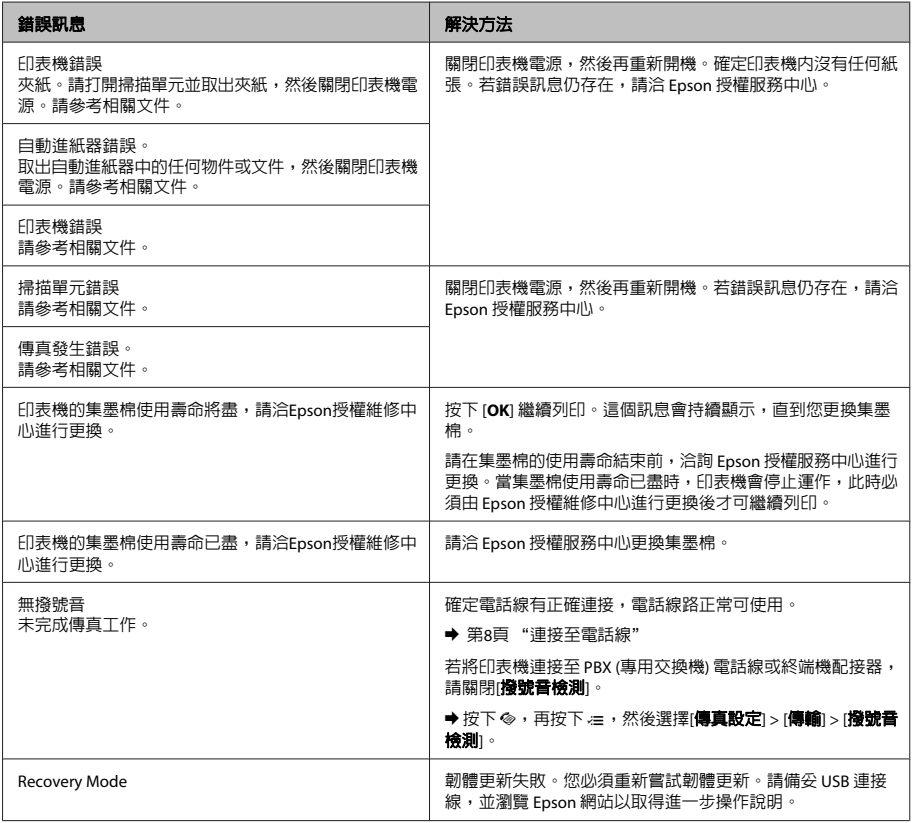

# **夾紙**

## 八注意:

當您的手仍在印表機內時,切勿碰觸控制面板 上的按鍵。

## **Q** 重要事項:

請注意,不要拉扯電線或墨水導管,或是觸碰 印表機內的其他零件,否則可能會導致墨水外 **漏或印表機損壞**。

## 附註:

- ……<br>□ 當液晶螢幕或印表機驅動程式出現提示訊息 時,請取消列印工作。
- ❏ 取出夾紙後,請按下液晶螢幕所指示的按鍵。

## 基本疑難排解

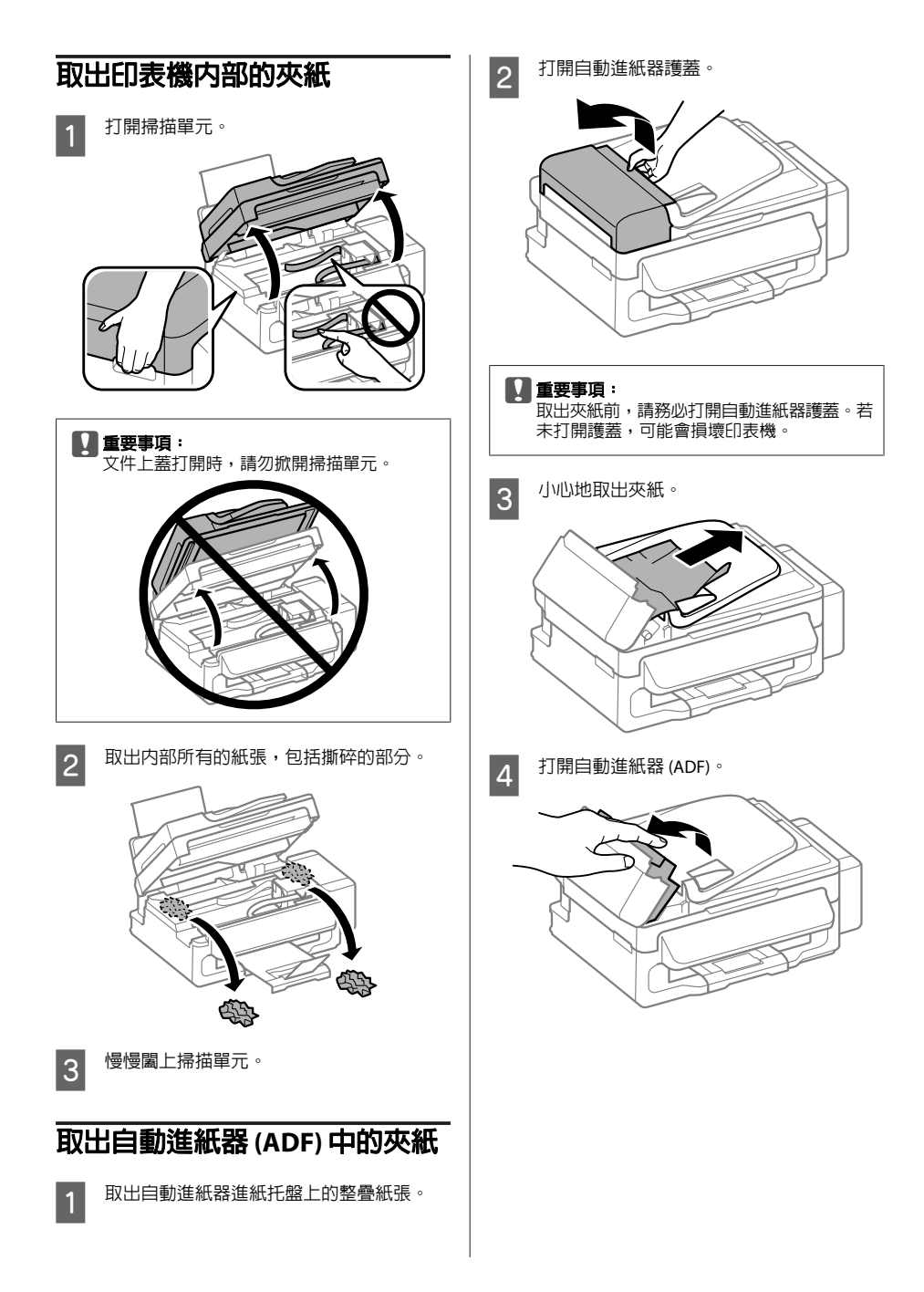

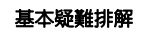

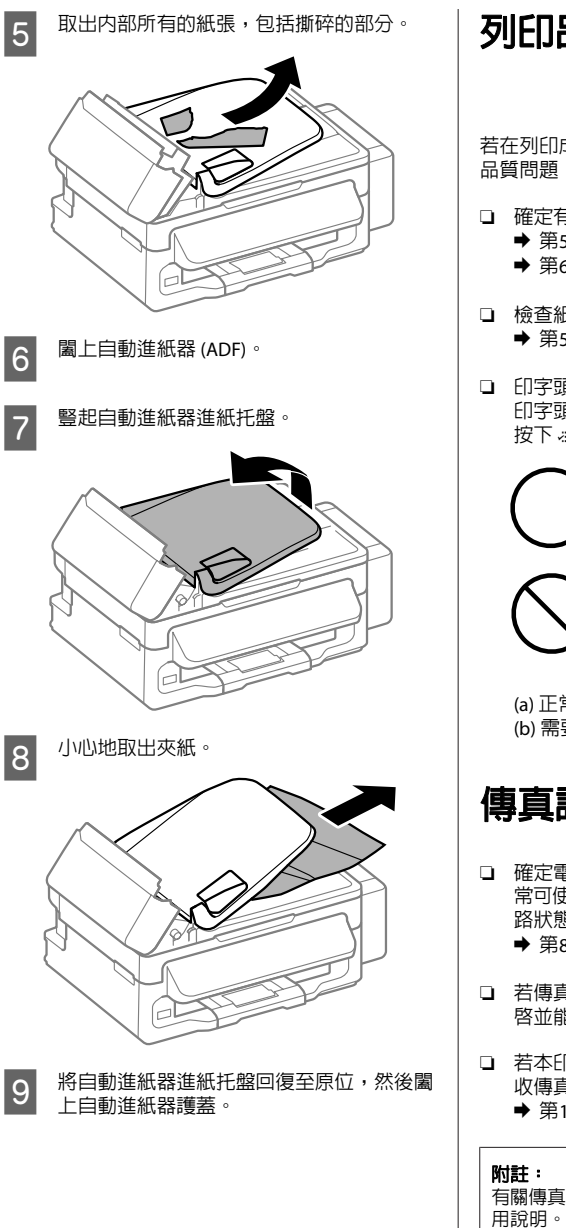

# **列印品質說明**

若在列印成品上看見條紋 (淺色線條)、色偏或其他 品質問題,請嘗試下列解決方法。

- ❏ 確定有正確放入紙張及放置原稿。
	- ◆ 第5頁 "放入紙張"
	- ◆ 第6頁"放入原稿"
- ❏ 檢查紙張大小設定及紙張種類設定。 & 第5頁 "選擇紙張"
- ❏ 印字頭可能阻塞。先執行噴嘴檢查,然後清潔 印字頭。 按下 = 並選擇[維護] > [噴嘴檢查]。

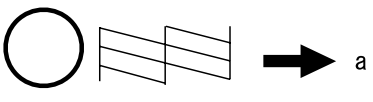

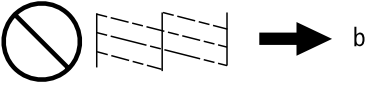

(a) 正常 (b) 需要清潔印字頭

**傳真說明**

- ❏ 確定電話線有正確連接,並檢查電話線路能正 常可使用。您可使用[檢查傳真連線]功能檢查線 路狀態。
	- ◆ 第8頁 "連接至電話線"
- ❏ 若傳真沒有傳送,請確定接收者的傳真機有開 啟並能正常運作。
- ❏ 若本印表機沒有連接至電話,而您想要自動接 收傳真,請確定您有開啟自動應答。
	- ◆ 第10頁 "接收傳直"

有關傳真問題的更多解決方法,請參考線上進階使

# **何處取得協助**

# **技術支援網站**

EPSON的技術支援網站提供透過印表機文件中的疑 難排解資訊仍無法解決問題的輔助說明,若您有網 路瀏覽器並且可連線至網際網路,請前往下列網 址:

http://support.epson.net/ http://www.epson.eu/Support (歐洲)

若需要最新的驅動程式、常見問題、手冊或其他下 載資料,請至下列網站:

http://www.epson.com http://www.epson.eu/Support (歐洲)

接著,在 Epson 網站上選擇您的所在區域。

附註:

若您的 Epson 產品運作不正常而且無法透過產品文 件中的疑難排解來解決問題時,請聯 絡客戶服務中 心以取得協助。如需 Epson 支援資訊,請參考進階 使用說明。

## **版權注意事項**

No part of this publication may be reproduced, stored in a retrieval system, or transmitted in any form or by any means, electronic, mechanical, photocopying, recording, or otherwise, without the prior written permission of Seiko Epson Corporation. The information contained herein is designed only for use with this product. Epson is not responsible for any use of this information as applied to other printers.

Neither Seiko Epson Corporation nor its affiliates shall be liable to the purchaser of this product or third parties for damages, losses, costs, or expenses incurred by the purchaser or third parties as a result of accident, misuse, or abuse of this product or unauthorized modifications, repairs, or alterations to this product, or (excluding the U.S.) failure to strictly comply with Seiko Epson Corporation's operating and maintenance instructions.

Seiko Epson Corporation shall not be liable for any damages or problems arising from the use of any options or any consumable products other than those designated as Original Epson Products or Epson Approved Products by Seiko Epson Corporation.

Seiko Epson Corporation shall not be held liable for any damage resulting from electromagnetic interference that occurs from the use of any interface cables other than those designated as Epson Approved Products by Seiko Epson Corporation.

EPSON® is a registered trademark, and EPSON EXCEED YOUR VISION or EXCEED YOUR VISION is a trademark of Seiko Epson Corporation.

General Notice: Other product names used herein are for identification purposes only and may be trademarks of their respective owners. Epson disclaims any and all rights in those marks.

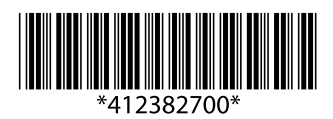